## ИСПОЛЬЗОВАНИЕ СУБД В РАСЧЕТАХ УПРУГИХ ЗАДАЧ МЕТОДОМ КОНЕЧНЫХ ЭЛЕМЕНТОВ

## Семыкина Т.Д., Стрельникова С.Н.

The method of finite element is widely used in different engineer calculations. The basic correlations are in the matrix form; it allows to use some Control Data Base Systems to solve these tasks. In this research work we made the special interface and main program; also we'd like to note the way to enter and edit the input data.

Метод конечных элементов основан целиком на использовании современных вычислительных технологий и в научно-методической работе представляется возможность использования МКЕ для освоения механиками и прикладными математиками современных СУБД, языков программирования, сред программирования типа Delphi. С другой стороны, эти технологии могут быть весьма эффективно использованы в создании инженерных и учебных программ по МКЭ. Основание технологии СУБД для решения инженерных задач, построение интерфейса с целью создания условий пользования программой человеку без образования программиста. В процессе работы над этой задачей лучше осваиваются особенности метода, условие его надежной работы, а для прикладника появляется хорошая практика создания программного продукта. Ниже рассматриваются основные аспекты этой проблемы.

В практике машиностроения наиболее распространенным является расчет упругого поведения деталей, что в математической постановке задачи требует введение производной от перемещений не выше первого порядка. В качестве примера рассмотрим осесимметричную задачу упругости и в качестве переменных примем компоненты перемещения в меридиональном сечении тела, ограничимся линейной аппроксимирующей функцией, которая приводит к необходимости разбивать область на треугольные элементы  $[1]$ .

В осесимметричной задаче упругости искомой вектор-функцией является {f}<sup>e</sup>, которая в методе конечных элементов представляется формулами

Формальный вектор деформации  $\varepsilon$  и вектор напряжений о в осесимметричной задаче имеет вид

$$
\{\varepsilon\} = \begin{Bmatrix} \varepsilon_r \\ \varepsilon_\theta \\ \varepsilon_z \\ \gamma_{r_2} \end{Bmatrix} = \begin{Bmatrix} \frac{\partial u}{\partial r} \\ u/r \\ \frac{\partial v}{\partial z} + \frac{\partial v}{\partial r} \end{Bmatrix}, \quad (3)
$$

где  $\varepsilon_r$  — радиальная деформация;  $\varepsilon_q$  — окружная деформация;  $\varepsilon_z$  — осевая деформация  $\gamma_{\rm rz}$  — сдвиговая деформация в меридиональной плоскости.

$$
\{\sigma\} = \begin{bmatrix} \sigma_r \\ \sigma_\theta \\ \sigma_z \\ \sigma_{rz} \end{bmatrix} = \frac{E}{(1+\nu)(1-2\nu)} \begin{aligned} (1-\nu)\varepsilon_{rz} + \nu\varepsilon_{\theta\theta} + \nu\varepsilon_{zz} \\ \nu\varepsilon_{rz} + (1-\nu)\varepsilon_{\theta\theta} + \nu\varepsilon_{zz} \\ \nu\varepsilon_{rz} + \nu\varepsilon_{\theta\theta} + (1-\nu)\varepsilon_{zz} \end{aligned} (4)
$$

После подстановки  $(2)$  и  $(3)$  в формулу  $(4)$ для произвольного элемента е вектор напряжений примет форму

$$
\{s\}^{\epsilon} = [D]{e}^{\epsilon} = [D][B]^{\epsilon} \{d\}^{\epsilon} \tag{5}
$$

где [D] — матрица унругости

$$
[D] = \frac{E}{(1+v)(1-2v)} \begin{pmatrix} 1-v & v & v & 0 \\ v & 1-v & v & 0 \\ v & v & 1-v & 0 \\ 0 & 0 & 0 & 1-2v \\ 0 & 0 & 0 & 1-2v \end{pmatrix}
$$
  

$$
[B]^* = \begin{pmatrix} b_1 & 0 & b_1 & 0 & b_k & 0 \\ (a_1+b_1r_c+c_1z_c)/r_c & 0 & (a_1+b_1r_c+c_2z_c)/r_c & 0 & c_k \\ 0 & c_1 & 0 & c_1 & 0 & c_k \\ c_1 & b_1 & c_1 & c_1 & b_1 & c_k \end{pmatrix}
$$

Равновесие рассматриваемого элемента достигается вводом узловых сил  ${F}^* = (r, F, R, r,$  $F_i Z_i$ ,  $r_j F_j R_j$ ,  $r_j F_j Z_j$ ,  $r_k F_k R_k$ ,  $r_k F_k Z_k$ ).

Используя равенство элементарных работ напряжений и узловых сил получим

$$
F^e = [k]^e \{d\}^e \quad (6)
$$

где [k]<sup>e</sup>=[B]<sup>eT</sup>[D][B]<sup>e</sup> r<sub>.</sub>S<sup>e</sup> ([k]<sup>e</sup> — матрица жесткости элемента).

Совокупность эквивалентных узловых сил в каждом узле заменим обобщенными узловыми силами. Приравнивая виртуальную работу

обобщенных узловых сил и эквивалентных узловых сил по допустимым узловым перемещениям, мы получим связь между вектором узловых сил R и вектором узловых перемещений U.

$$
{R} = [K]{U} \tag{7}
$$

Матрица К — матрица жесткости системы. Последнее соотношение можно рассматривать как систему линейных уравнений относительно неизвестных узловых перемещений и неизвестных узловых сил. В задачах упругости краевые условия на перемещения и силы [2] получают из анализа связей, наложенных на упругое тело, при этом в случае, если наложено ограничение на неремещения, то неизвестна узловая сила. В тех точках тела, где заданы силы, неизвестны перемещения, поэтому общее количество неизвестных остается одинаковым, но приходится переформировывать систему (7).

Таким образом, использование метода конечных элементов предполагает несколько этапов работы: разбиение области на конечные элементы, подсчет матрицы жесткости элемента, формирование матрицы жесткости системы, решение линейной системы уравнений. Перед разработчиком программы встал вопрос о минимальном участии инженера пользователя в

работе программы и максимальном его контроле за характером полученных результатов, поэтому интерфейс задачи должен быть составлен с учетом этих требований, что с применением СУБД значительно упрощается. При составлении интерфейса студентами специальности «механика» нагляднее представляются все особенности вычислительных аспектов МКЭ и ограничения, которые могут быть наложены на входные данные; студенты, обучающиеся по специальности «прикладная математика», получают практику составления пакетов прикладных программ, ориентированных на пользователя без специальных навыков программирования. Интерфейс пользователя может быть создан средствами VisulFoxPro.

Для работы программы необходимо ввести матрицу, дающую узловые координаты разбиения области на конечные элементы и матрицу, устанавливающую соотношение между номером элемента и узлами, которые он содержит. Такая возможность предоставляется при нажатии кнопки «Матрица жесткости системы». Ключом связи между этими матрицами является номер узла, по которому из первой матрицы могут быть выбраны его координаты. Поскольку при определении коэффициентов функции формы приходится постоянно проводить эту выборку, использова-

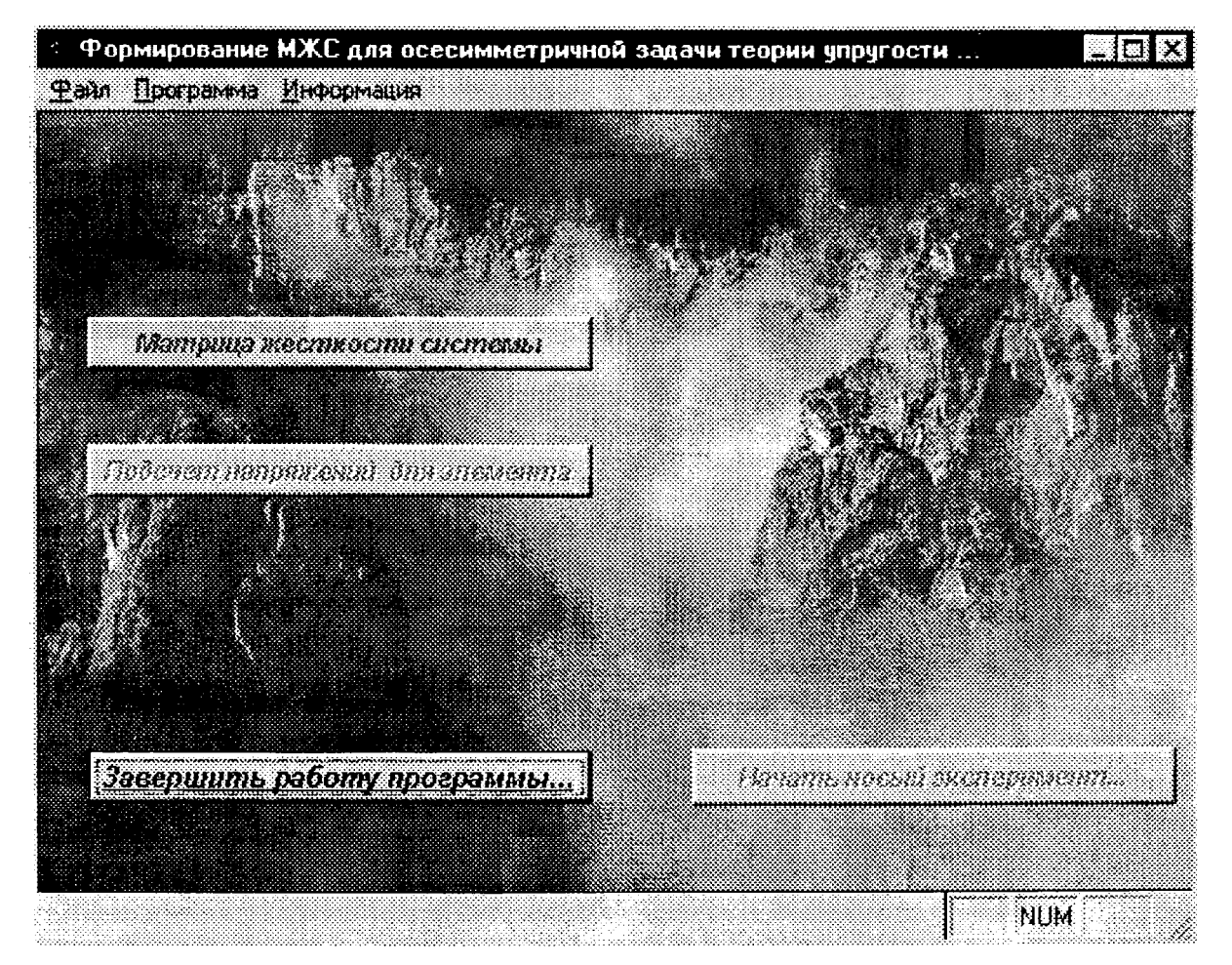

Рис.1. Основное меню программы.

ние программной среды, ориентированной на работу с базами данных значительно сокращает время решения задачи. После ввода начальных матриц производится запуск программы.

Отметим, что VisualFoxPro позволяет организовать контроль за вводом данных, в данном случае за его полнотой и корректностью значений.

На экран предъявляется область после ее дискретизации, визуальное использование которой в дальнейшем даст возможность полностью определить, в каких узлах заданы ограничения на перемещения и внешние силы. Одновременно пользователь может провести контроль за корректностью первоначального разбиения и в случае неудовлетворенности его провести эксперимент заново и с помощью кнопки « Начать новый эксперимент» активизировать модуль разбиения области на более мелкие элементы, при этом первоначальные таблицы дополняются новыми записями соответствующими новым узлам и элементам. При удовлетворенно проведенном разбиении производится подсчет матрицы жесткости элемента и формирование матрицы жесткости системы.

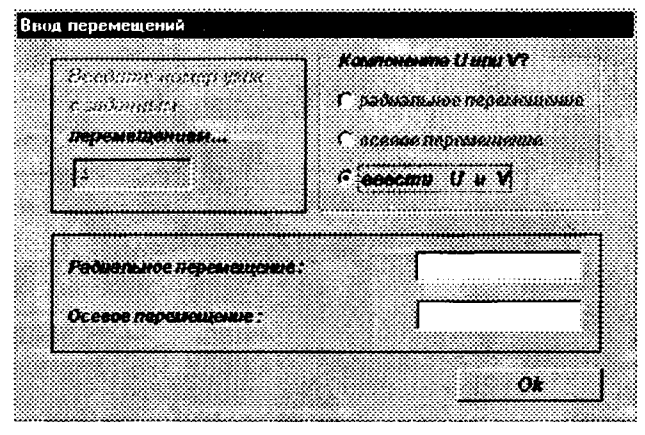

Рис. 2. Ввод заданных перемещений в узлах.

С помощью экрана (рис. 2) производится ввод значений заданных перемещений и номеров узлов, в которых они заданы. В соответствии с этим производится выборка номеров строк и столбцов в отношении «МЖС», которое в дальнейшем используется для переформирования системы определения перемещений.

В качестве выходных данных пользователю предоставляется отношение, содержащее номера узлов и узловые перемещения, а также наглядное изображение конструкции с учетом формы изменения.

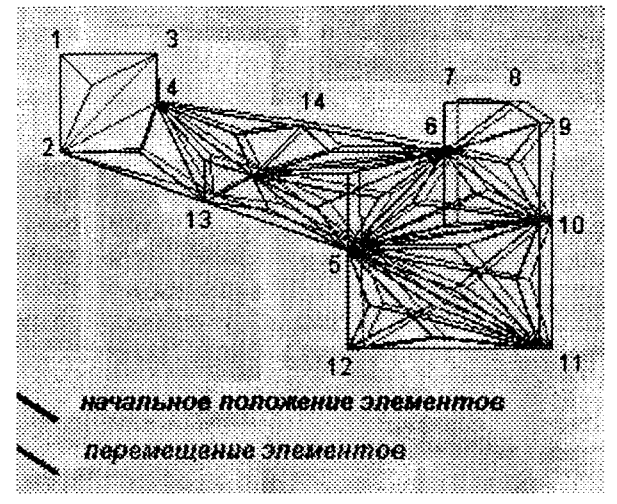

Рис.3 Изображение перемещений.

Программа организована таким образом, что ввод данных пользователь осуществляет в форме диалога с помощью интерактивных окон и ему представляется возможность контроля результатов на основных этапах с возможностью редактирования этих данных которая осуществляется с помощью кнопки «Начать новый эксперимент».

Полученное решение может быть использовано для определения приближенного значения деформаций и напряжений в каждом элементе. Осуществить этот расчет можно с помощью кнопки «Подсчет напряжений для элемента».

Предложенное исследование подтверждает эффективность использования сред СУБД для решения задач МКЭ и может эффективно использоваться студентами при изучении инженерных расчетов с помощью этого метода и получить практические навыки работы с базами данных.

## ЛИТЕРАТУРА:

- Зенкевич О., Морган К. Конечные элемен-1. ты и аппроксимация: Пер. с англ. - М.: Мир, 1986. - 318 с., ил.
- $2<sub>1</sub>$ Демидов С.П. Теория упругости: Учебник для вузов. - М.: Высшая школа, 1979. 432 с., ил.